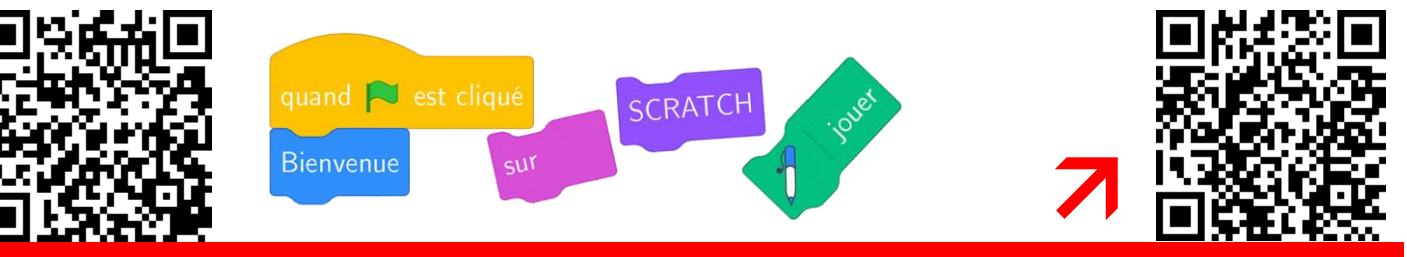

Attrape-moi, si tu peux …

Ouvrir le fichier à l'adresse <https://scratch.mit.edu/projects/986376610/editor>

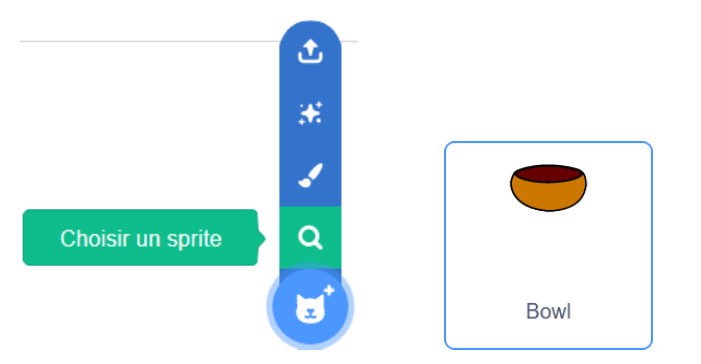

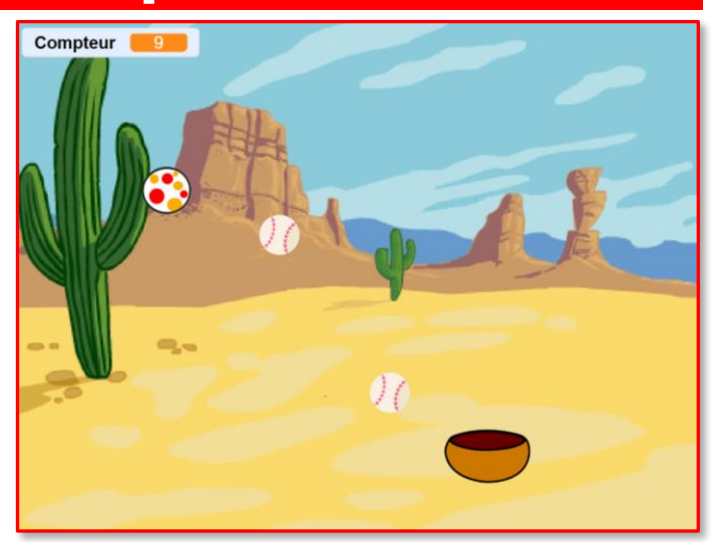

Aller dans le menu « Variables » et créer une variable « Compteur » qui comptera combien on attrape de balles.

Comme dans le programme précédent, créer des nouveaux scripts qui permettent de déplacer le bol à gauche ou à droite en ajoutant 10 ou -10 à *x*.

C'est fini pour ce sprite.

Créer un nouveau sprite Baseball .

Ajouter le script ci-contre à ce sprite.

Pour que la balle tombe d'un endroit aléatoire du plafond, demander à l'ordinateur de donner un nombre aléatoire et placer cette brique à « *x »*.

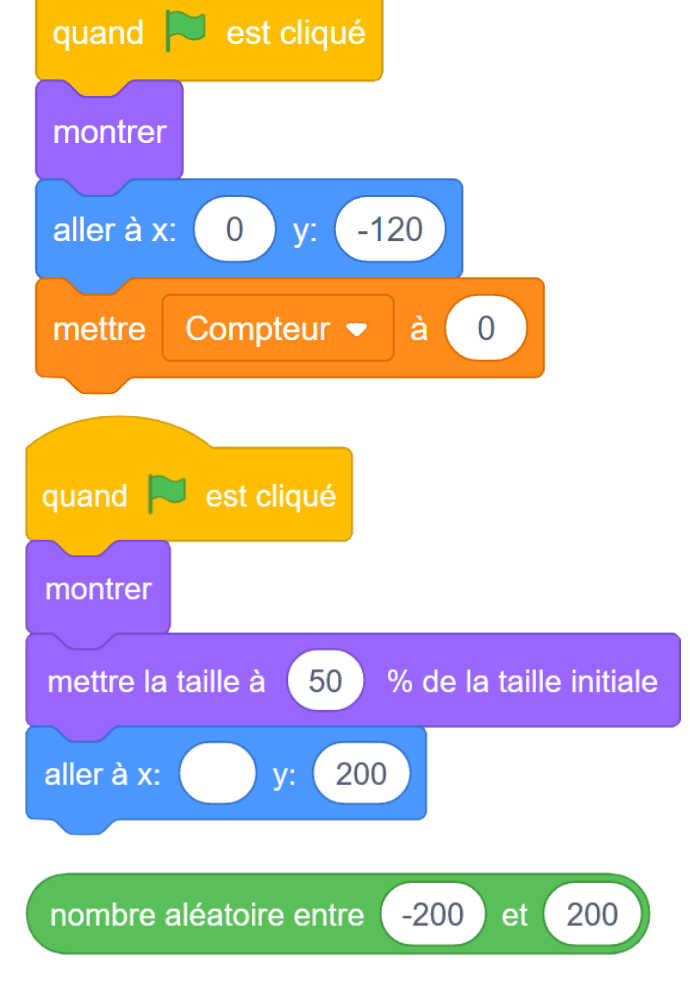

Ajouter une boucle « répéter indéfiniment » dans laquelle on placera beaucoup de choses.

Pour faire « tomber » la balle, ajouter – 10 à y et attendre 0,05 secondes pour que la balle ne tombe pas trop vite.

Pour que la balle retombe du haut quand elle est arrivée en bas, ajouter un test dans la boucle.

Pour cela, si l'altitude stockée dans la variable « ordonnée y » est plus petite que -160, on retourne au point de départ en haut comme au début. *Bien remplir correctement « aller à x : … »*

Pour compter les points, on va ajouter 1 à la variable Compteur si la balle touche le bol.

Pour cela, on peut utiliser les briques ci-contre.

Ajouter un retour à l'apposition de départ.

## **Améliorations possibles du jeu :**

- Ajouter une nouvelle balle « Baseball » pour gagner plus rapidement des points
- Ajouter une balle « Beachball » qui fait perdre un point lorsqu'elle touche le bol
- Ajouter une variable « Vitesse » qui fera descendre les balles de plus en plus vite
- $\bullet$  ……

*Une solution :*

<https://scratch.mit.edu/projects/986375709/editor>

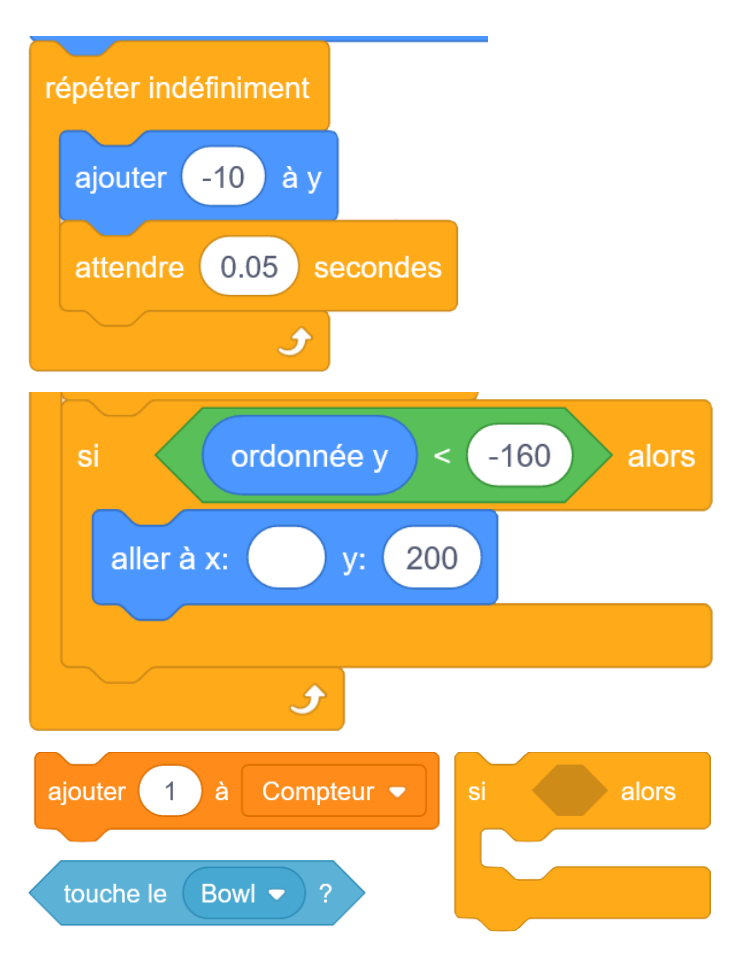

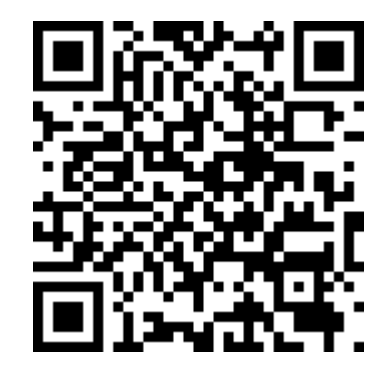

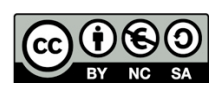